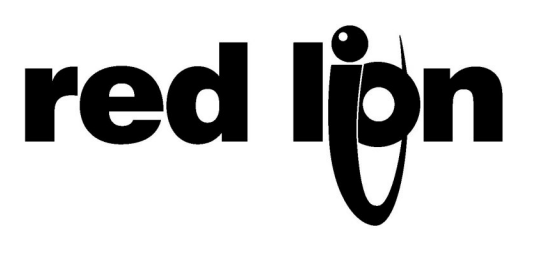

## **TECHNICAL NOTE TNOIO8**

## **Title: Problems Opening EDICT-97 Data Bases**

## **Product(s): EDICT-97**

**Problem Description:** An EDICT-97database will not open with the EDICT-97 Configuration Software. When attempts are made to open the file, the window below will pop up on the screen.

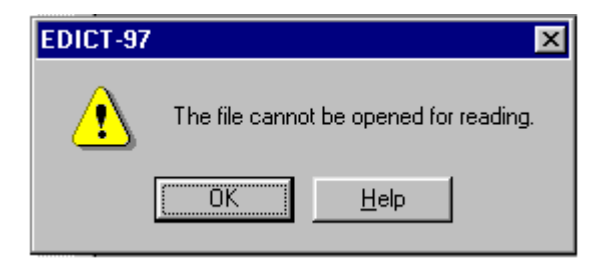

**Cause of the Problem:** The most common cause of this problem is the EDICT-97 database file (.edb) has been configured as a read only file. This usually happens after an EDICT-97 database has been e-mailed and saved to the hard drive. EDICT-97 will not recognize a read only database and will display this message.

**Corrective Action:** To correct this problem, close EDICT-97 and find the EDICT-97 database you are tying to open. You should have saved it to your hard drive or to a Floppy. Right mouse click on the file and select Properties. (See figure 1)

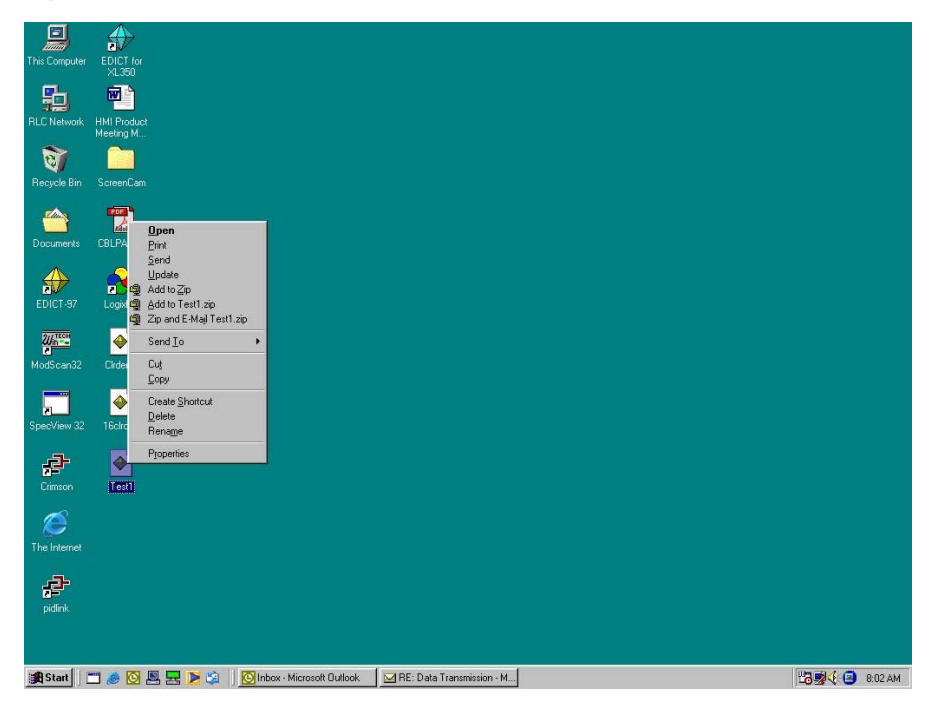

From the Properties window, uncheck the "Read Only" attribute. Click OK to save the changes to the file properties. (See Figure 2)

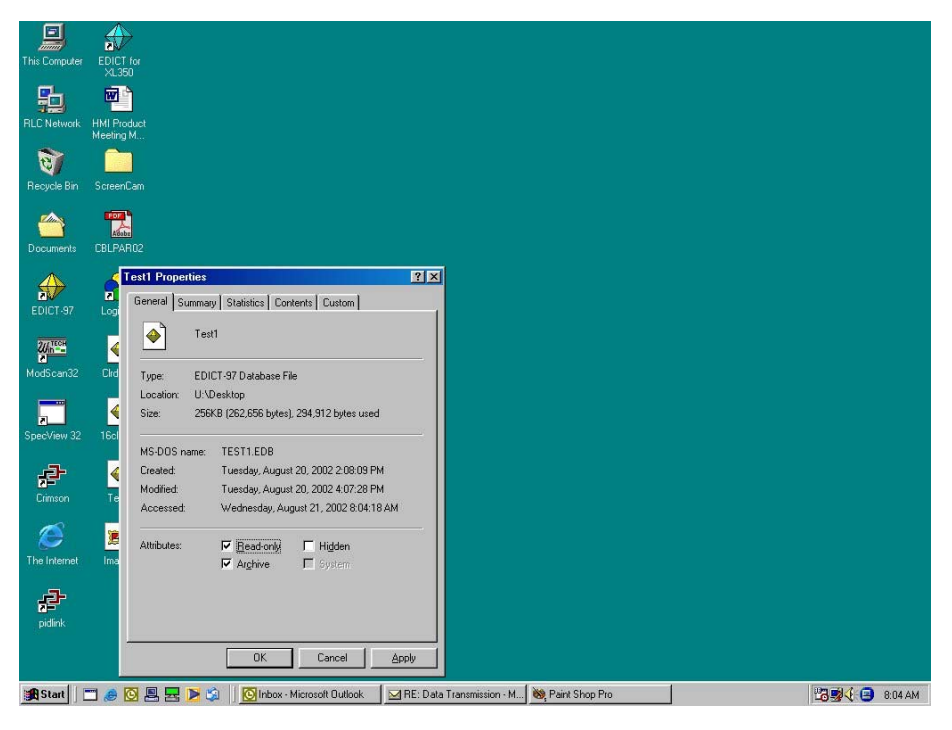

**Figure 2** 

Try to re-open the EDICT-97 database. If the problem continues, the database may be corrupted and EDICT-97 does not recognize it as a proper database.